POR Versão 0

- 
- 

ou 100BASE-TX Fast Ethernet.

Quando chegar a altura de substituir algum consumível, os LEDs do painel de controlo indicarão um erro. Para obter mais informações sobre consumíveis para o equipamento, visite-nos em<http://www.brother.com/original/>ou

O aparelho tem os acessórios opcionais seguintes. Pode aumentar as capacidades do aparelho adicionando estes itens. Para obter mais informações sobre a unidade da gaveta inferior opcional e memória SO-DIMM compatível,

Para instalar a memória SO-DIMM, consulte *Instalar memória adicional* no *Manual do Utilizador*.

LT-5400

**Pouco toner**<sup>[3](#page-0-0)</sup> | Substituir toner

Intermitente:  $-\vec{O}$  ou  $-\vec{C}$ 

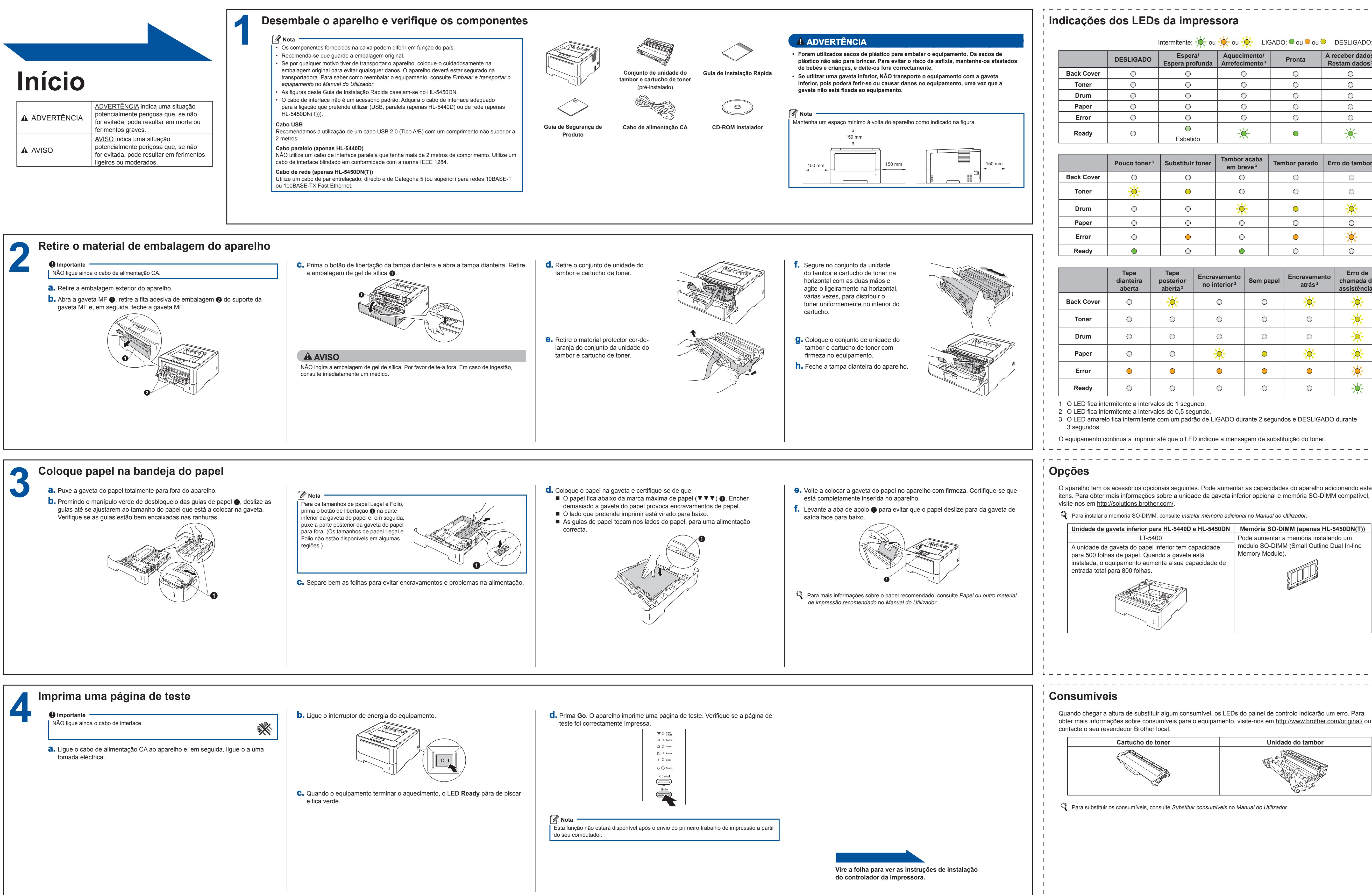

## **Guia de Instalação Rápida HL-5440D HL-5450DN(T)**<br>Nota: Existem modelos que não estão disponíveis em todos os países.

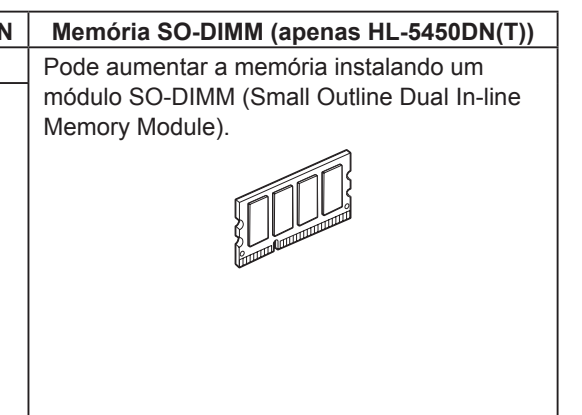

**Cartucho de toner Unidade do tambor**

Para substituir os consumíveis, consulte *Substituir consumíveis* no *Manual do Utilizador*.

Obrigado por ter escolhido a Brother. O seu apoio é importante para nós e valorizamos a sua preferência. O seu produto Brother foi desenvolvido e fabricado segundo os mais elevados padrões para proporcionar sempre um desempenho fiável.

Comece por ler o Guia de Segurança de Produto e leia depois este Guia de Instalação Rápida para saber qual é o procedimento de configuração e instalação correcto. Para ver o Guia de Instalação Rápida noutros idiomas, visite <http://solutions.brother.com/>. Nota: Existem modelos que não estão disponíveis em todos os países.

ADVERTÊNCIA ADVERTÊNCIA indica uma situação potencialmente perigosa que, se não for evitada, pode resultar em morte ou ferimentos graves. AVISO indica uma situação

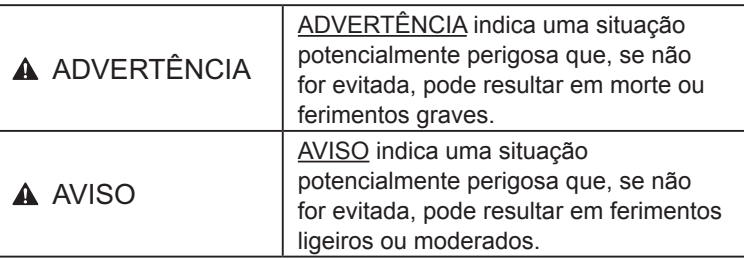

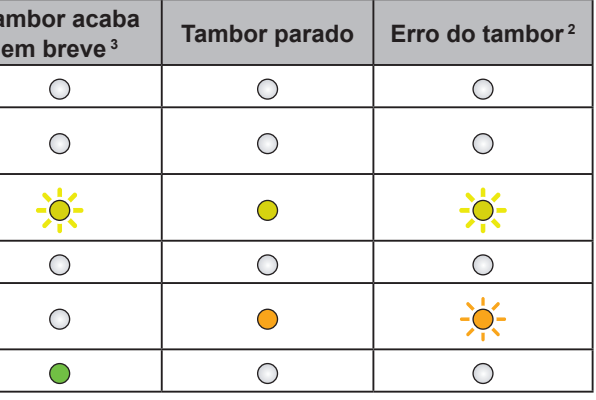

**Tapa dianteira aberta**

 $\bigcirc$ 

 $\bigcirc$ 

 $\bigcirc$ 

 $\bigcirc$ 

 $\bigcirc$ 

 $\bigcirc$ 

 $\bigcirc$  $\bigcirc$ 

 $\bigcirc$ 

 $\bigcirc$ 

 $\bigcirc$ 

 $\bigcirc$  $\bullet$ 

 $\bigcirc$ 

 $\bigcirc$ 

 $\bigcirc$ 

 $\bigcirc$ 

**Tapa posterior aberta [2](#page-0-1)**

 $-\ddot{O}$ 

 $\bigcirc$ 

 $\bigcirc$ 

 $\bigcirc$ 

 $\bigcirc$ 

 $\bigcirc$ 

**Encravan** 

 $\bigcirc$ 

 $\bigcirc$ 

 $\bigcirc$ 

-0

 $\bigcirc$ 

 $\bigcap$ 

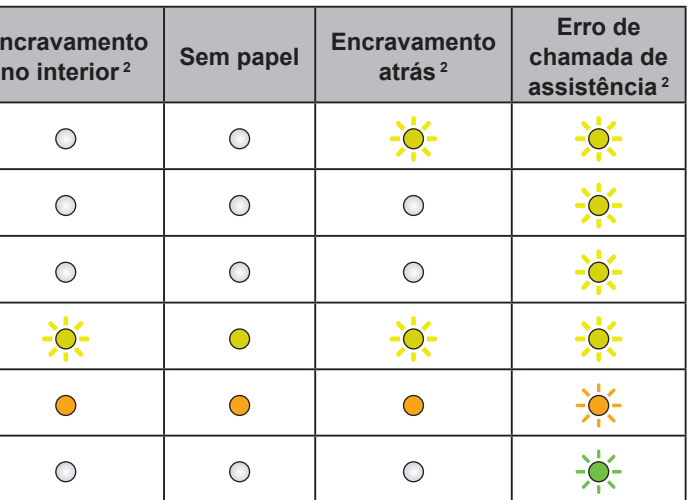

<span id="page-0-2"></span><span id="page-0-1"></span><span id="page-0-0"></span>3 O LED amarelo fica intermitente com um padrão de LIGADO durante 2 segundos e DESLIGADO durante

O equipamento continua a imprimir até que o LED indique a mensagem de substituição do toner.

**Espera profunda**

 $\bigcirc$ 

 $\bigcirc$ 

 $\circ$  $\bigcirc$ 

 $\bigcirc$ 

 $\bigcirc$ 

 $\bigcirc$ 

 $\bigcirc$ 

 $\bigcirc$ 

 $\bigcirc$ 

 $\bigcirc$ 

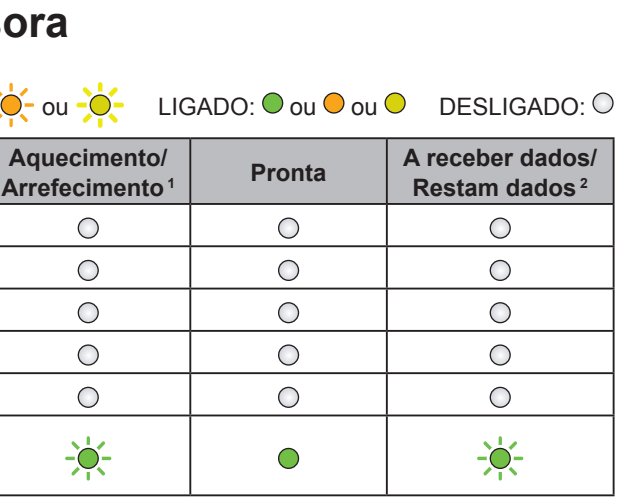

# brother

Visite-nos em<http://solutions.brother.com/>para obter assistência para o produto, as últimas actualizações dos

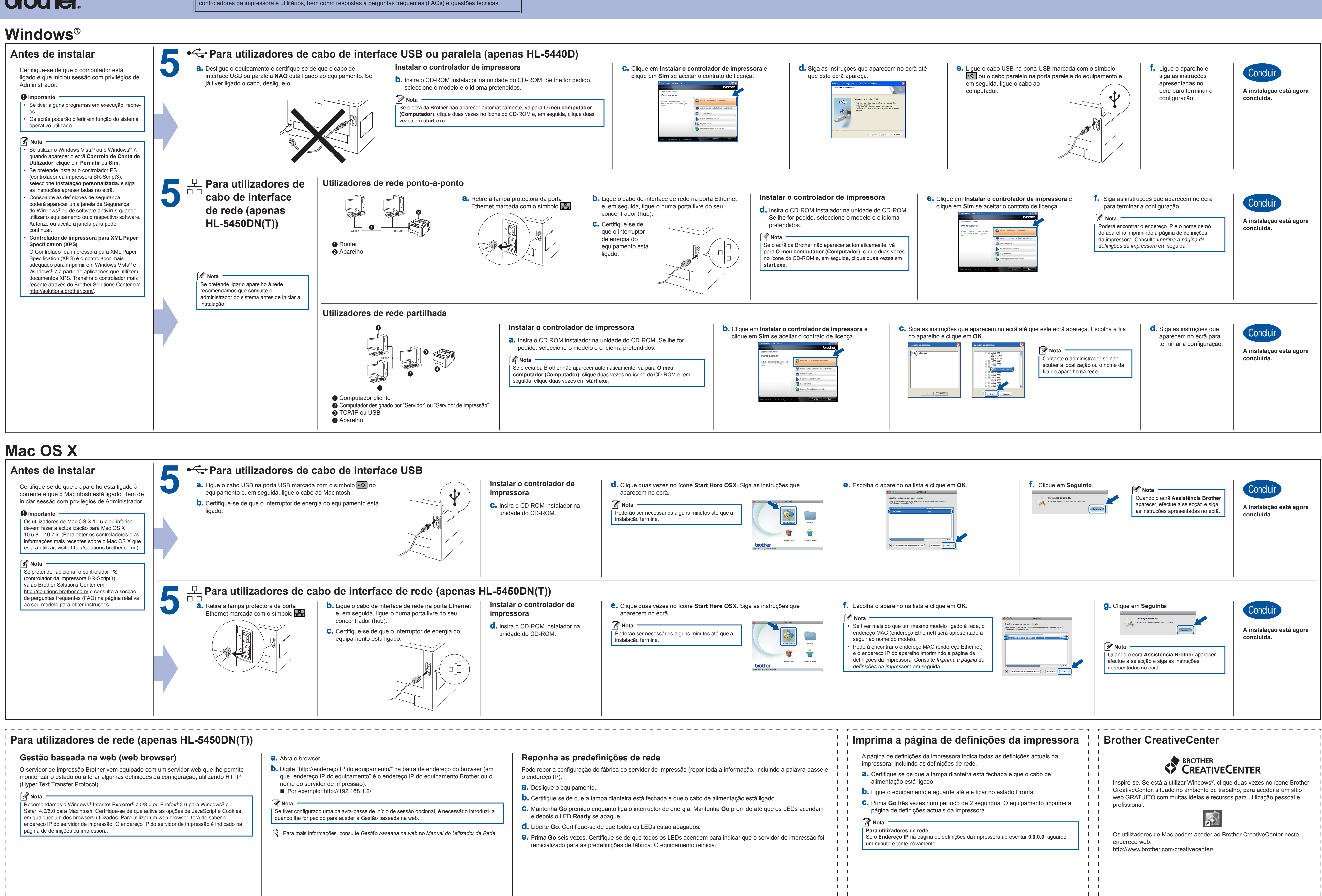

<span id="page-1-0"></span> $\mathbf{1}$ 

- 
- 
- 
- 
- 

 $\mathbf{1}$   $\mathbf{1}$  $\mathbf{1}$   $\mathbf{1}$